## To Setup In1212YW-H

Lan Cable Connection Method

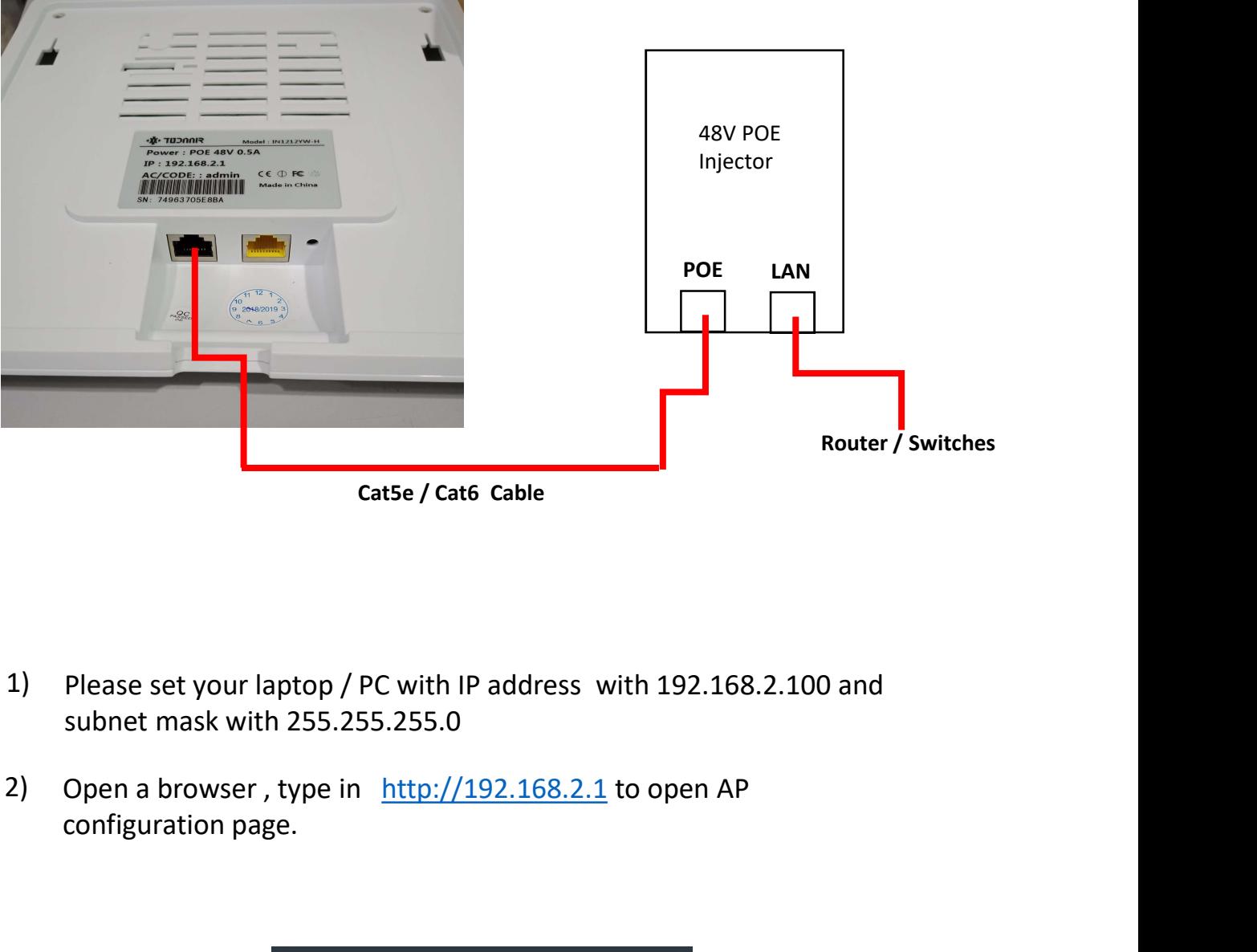

Cat5e / Cat6 Cable

- 1) Please set your laptop / PC with IP address with 192.168.2.100 and subnet mask with 255.255.255.0
- configuration page.

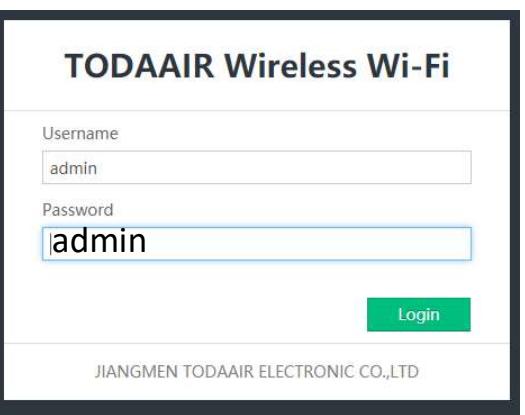

3) Key in admin in the Password field and click login

Make sure your router modem was ready and online to internet ,<br>then this wirelss AP IN1212YW-H will auto find the available router<br>to get connected online. Successful WAN connection will show as<br>example as below. Make sure your router modem was ready and online to internet ,<br>then this wirelss AP IN1212YW-H will auto find the available router<br>to get connected online. Successful WAN connection will show as<br>example as below. Make sure your router modem was ready and online to internet,<br>then this wirelss AP IN1212YW-H will auto find the available router<br>to get connected online. Successful WAN connection will show as<br>example as below. Make sure your router modem was ready and online to internet ,<br>then this wirelss AP IN1212YW-H will auto find the available router<br>to get connected online. Successful WAN connection will show as<br>example as below.<br>Find the 4) Make sure your router modem was ready and online to internet,

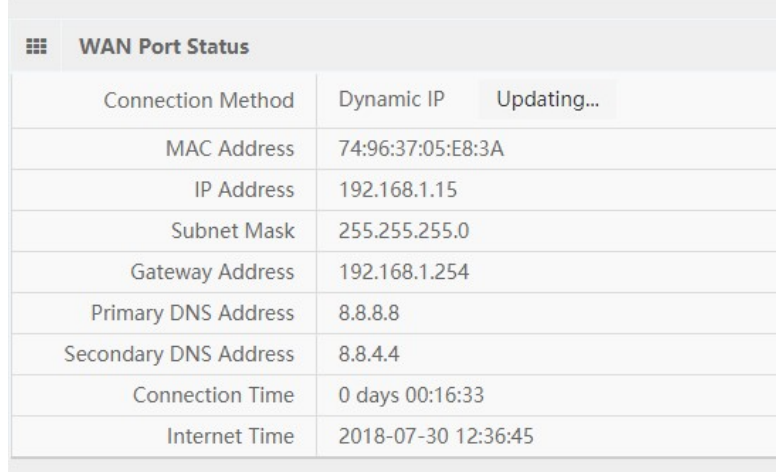

5) Always remain the Mode Settings as AP Mode for this wireless device

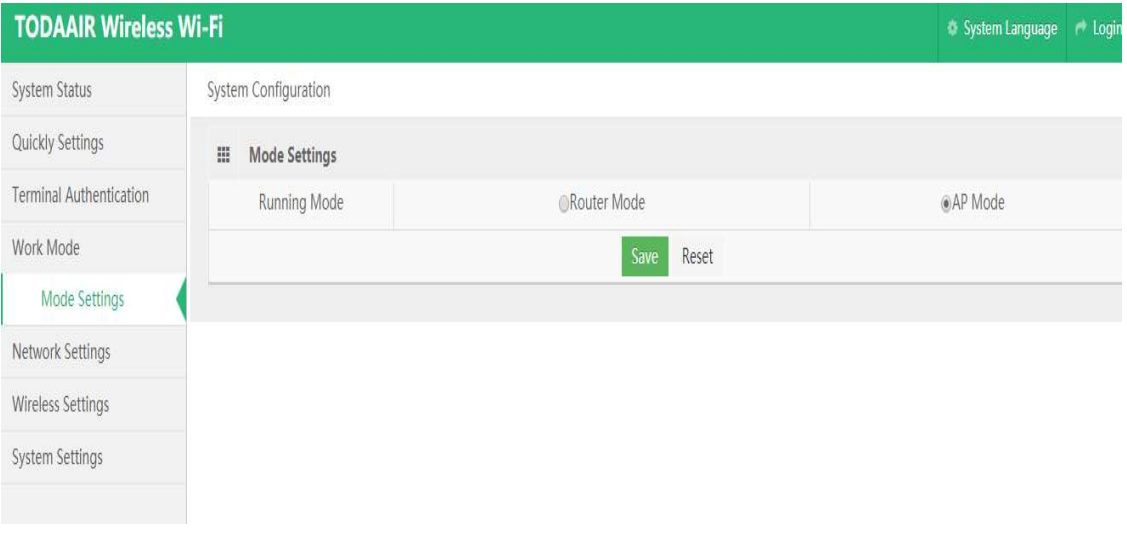

You can change the LAN IP of the wireless AP or leave it default and 6)DHCP Service always remain disable.

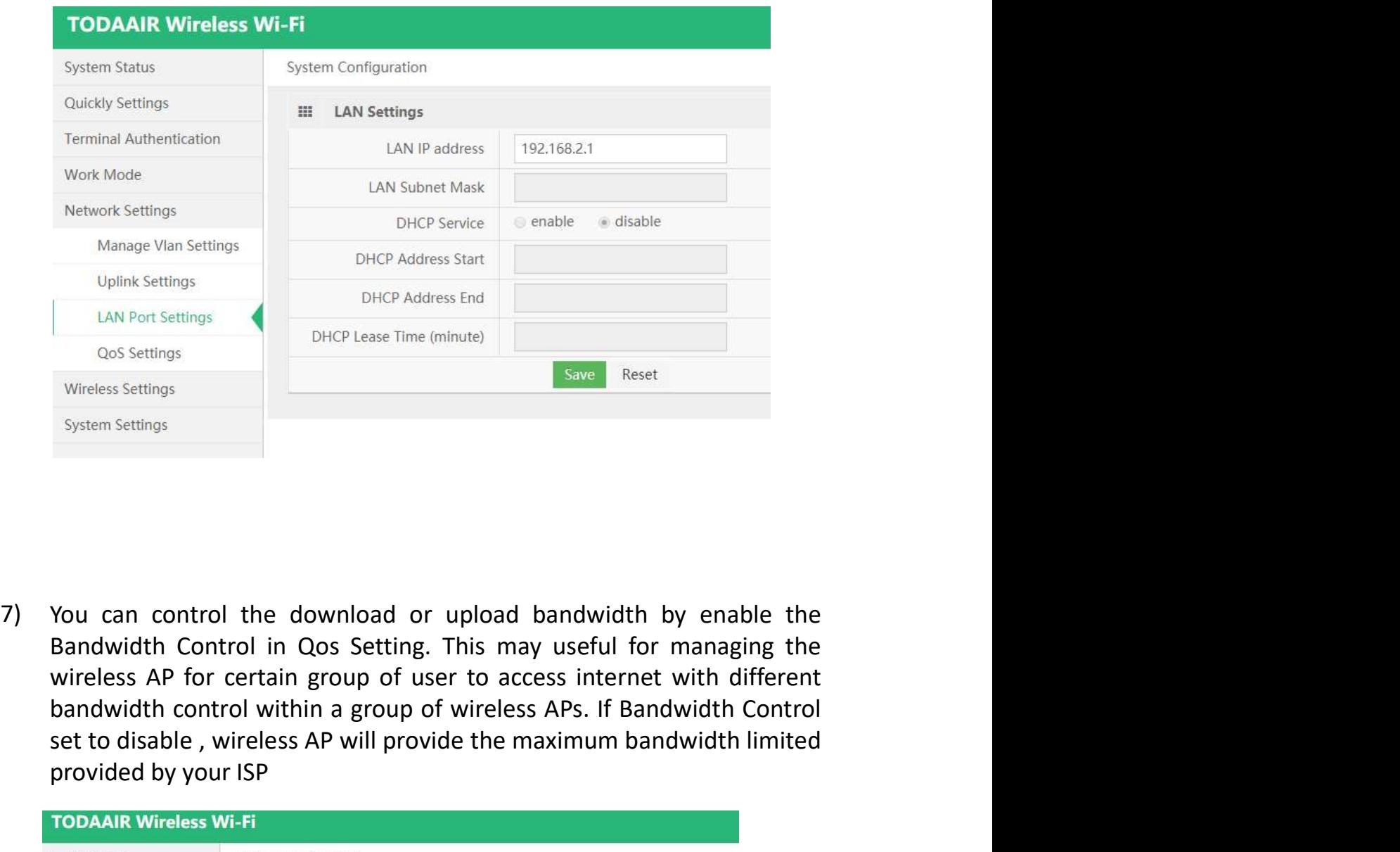

Uplink Settings<br>
Set Consecutings<br>
Wireless Settings<br>
System Settings<br>
System Settings<br>
System Settings<br>
System Settings<br>
System Centrol in Qos Setting. This may useful for managing the<br>
Mireless AP for certains group of u LAN Port Settings<br>
UNP Port Settings<br>
Wireless Settings<br>
System Settings<br>
System Settings<br>
System Settings<br> **System Settings**<br> **System Settings**<br> **System Settings**<br> **System Setting TODAAIR Wireless AP for certain group of** 

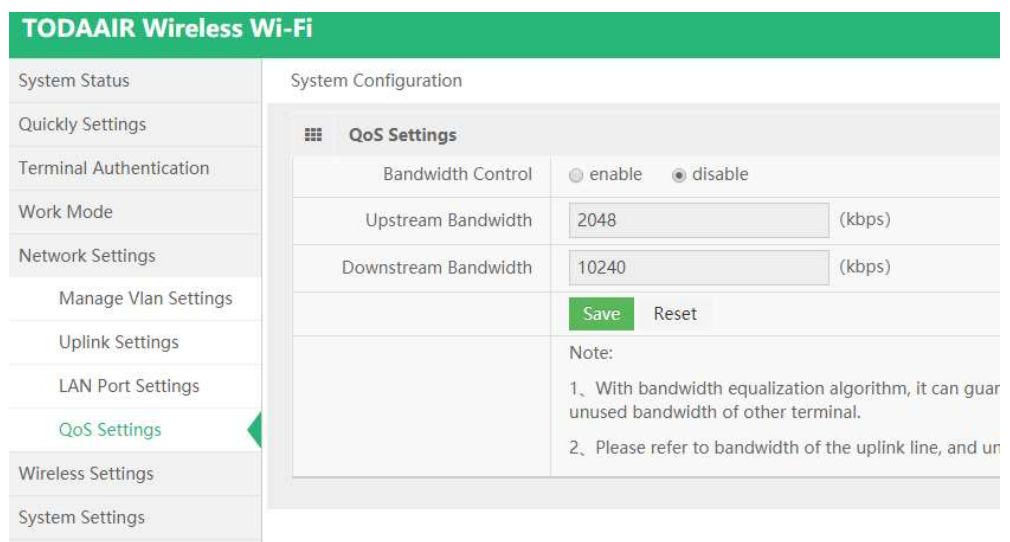

In Wireless Setting , you can preset your 2.4Ghz Mode wireless SSID<br>and 5.0Ghz Mode wireless SSID respectively in 2.4G Basic Settings<br>and 5G Basic Settings , remain the Channel,Work Mode, and<br>Transmitt Power as default. and 5.0Ghz Mode wireless SSID respectively in 2.4G Basic Settings In Wireless Setting, you can preset your 2.4Ghz Mode wireless SSID<br>and 5.0Ghz Mode wireless SSID respectively in 2.4G Basic Settings<br>and 5G Basic Settings, remain the Channel,Work Mode, and<br>Transmitt Power as default.<br>TODA In Wireless Setting, you can preset your 2.4Ghz Mode wireless SSID<br>and 5.0Ghz Mode wireless SSID respectively in 2.4G Basic Settings<br>and 5G Basic Settings, remain the Channel, Work Mode, and<br>Transmitt Power as default.<br>TOD 8) In Wireless Setting, you can preset your 2.4Ghz Mode wireless SSID

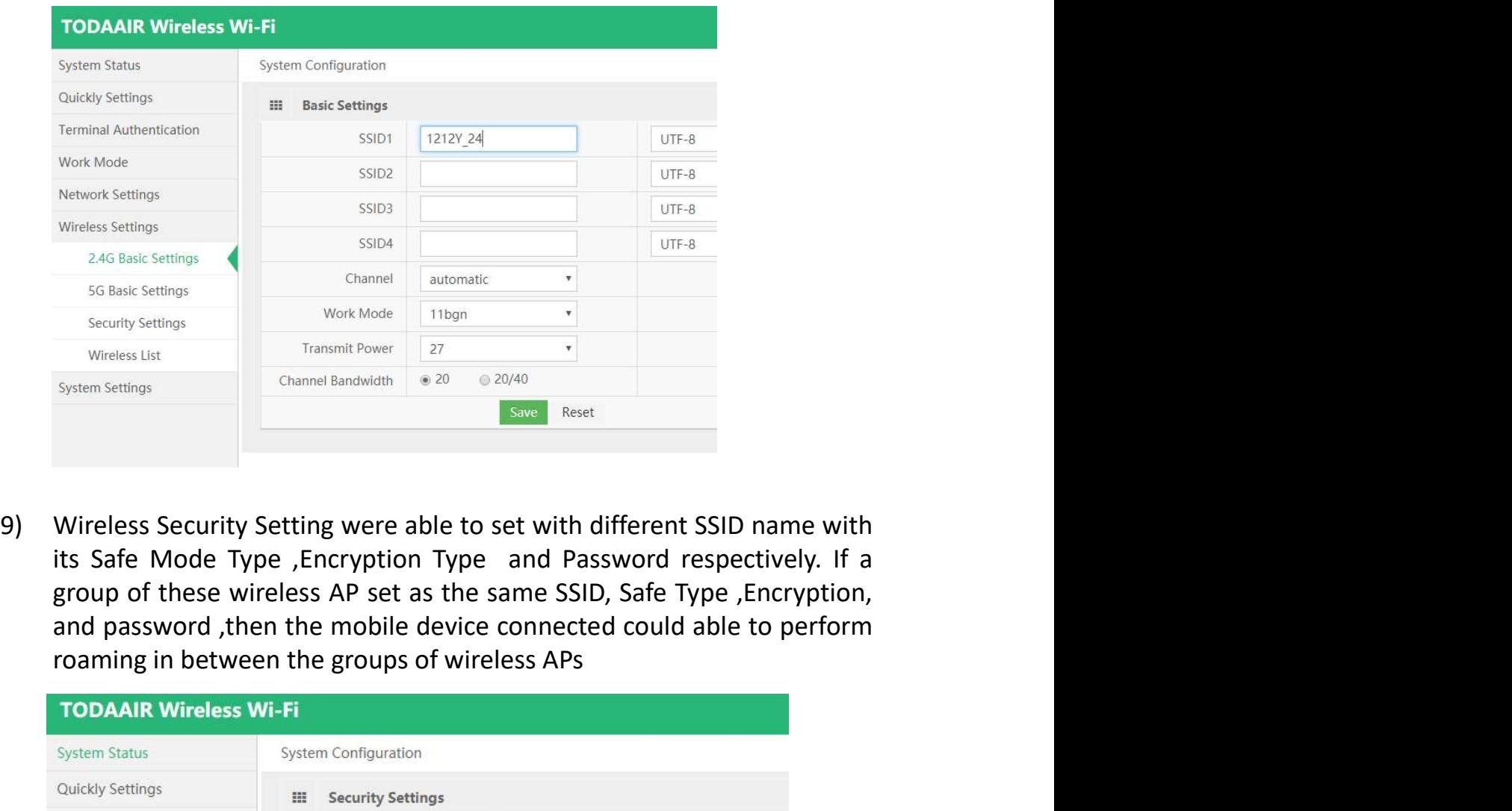

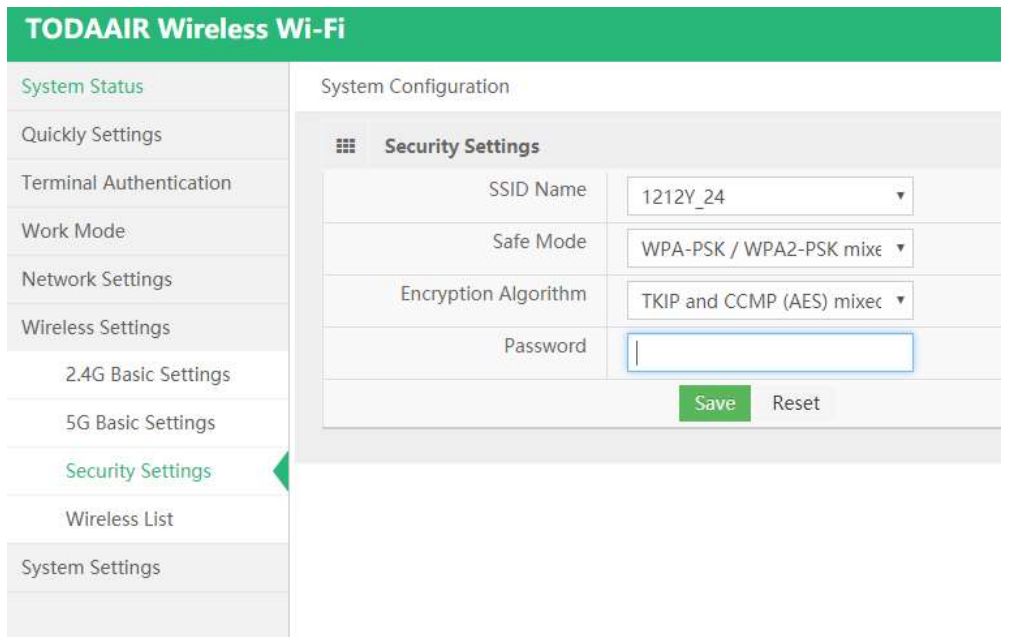

10) Setup was done, and you could able too connect your mobile devices to these wireless APs